WHITE PAPER–JULY 2020

# Running TensorFlow on vSphere Bitfusion Example Guide

vSphere Bitfusion Guides

#### Table of Contents

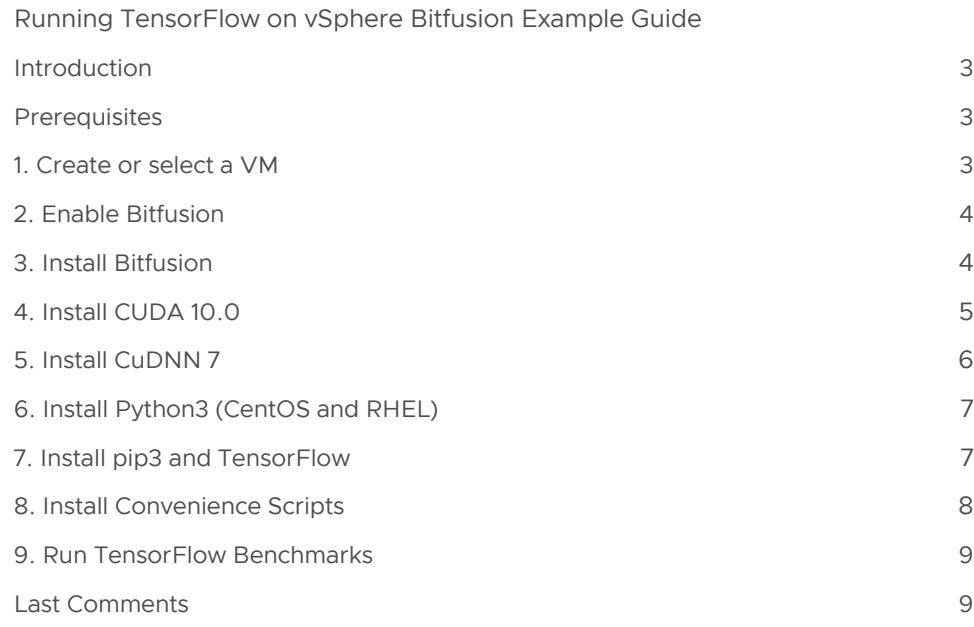

<span id="page-2-0"></span>This document describes the steps to install TensorFlow and benchmarks with all their prerequisites, and then run the benchmarks on a Bitfusion client. For completeness, it also describes some configuration options for fresh linux VMs and the steps to install Bitfusion client software. These steps should serve as a basis for running other versions of TensorFlow, running other TensorFlow applications and even running entirely different AI/ ML applications and frameworks under vSphere Bitfusion.

#### **Introduction**

We will describe how to make clients for Ubuntu 16.04, Ubuntu 18.04, RHEL 7, and CentOS 7 VMs, then install TensorFlow and its benchmarks. Some steps are unique to particular Linux distributions, others are the same for all.

The major steps are:

- Create a VM (or select appropriate existing VM)
- Enable VM for Bitfusion
- Install Bitfusion
- Install CUDA 10.0
- Install CuDNN 7
- Install python3, if needed (CentOS)
- Install TensorFlow 1.13.1
- Install TensorFlow benchmarks (branch cnn\_tf\_v1.13\_compatible)
- Run TensorFlow benchmarks

#### **Prerequisites**

- We are going to assume that you can mount or copy a directory with an ML dataset. We will use the /data directory for this purpose and assume it has 8 GBs of files from the ImageNet dataset.
- One or more Bitfusion servers need to be up and running

#### 1. Create or select a VM

This is not the proper document to go through the complete procedure for bringing up a new VM. We will, instead, highlight a few choices you should make.

- Select the same switched network used by the Bitfusion servers
- The supported OSes are Ubuntu 16.04, Ubuntu 18.04, RHEL 7, and CentOS 7
- The proper client core count is application-dependent and usually determined with empirical experiments. If you know how many cores it takes to properly run an app with local GPUs, use that number. Bitfusion introduces little compute overhead. If you don't know, start with four and begin exploring.
- The proper amount of client memory is determined by summing the memory size of all the GPUs you want your application to use and then multiplying by 1.5. For example, if you want to use two 16 GB cards, then you would assign a minimum of 48 GB = 1.5 (16GB + 16GB).
- The drive size 25 GB will suffice for this example flow and leave lots of headroom. This is all subject, of course, to the size of your dataset.
- Configure the network and make sure you can access the Bitfusion appliance

#### <span id="page-3-0"></span>Check the Logical Volume Size

In Ubuntu 18.04, for example, you may, by default, launch a system with a small logical volume (use df -h to see if the space in the root, "/", directory is under 4 GB). You will need more than 4 GB of space for everything you will install. The following steps will make the full disk size available to you.

Your base VM is ready.

BEST PRACTICE: Once you are satisfied with your base VM, take a snapshot so you can recover from any future missteps.

```
# Grow the 3rd partition (see the partition size increase) 
sudo parted -l 
sudo growpart /dev/sda 3 
sudo parted -l 
# Grow the physical volume (watch "Free PE" grow) 
sudo vgdisplay 
sudo pvresize /dev/sda3 
sudo vgdisplay 
# Extend the root logical volume (watch "LV Size" grow) 
sudo lvdisplay 
sudo lvresize -l +100%FREE /dev/ubuntu-vg/ubuntu-lv 
sudo lvdisplay 
# Resize the ext4 file system (watch "Avail" space on / grow) df -h 
sudo resize2fs /dev/ubuntu-vg/ubuntu-lv df -h
```
#### 2. Enable Bitfusion

Use vCenter to configure and authorize the client VM:

• Take vCenter to the "Hosts and Clusters" GUI, and on the new client VM(s) rightclick  $\rightarrow$ Bitfusion  $\rightarrow$  select "Enable Bitfusion" In the dialog box, select the "Client" choice then confirm with the "Enable" button

#### 3. Install Bitfusion

As a prerequisite upload the Bitfusion-client deb or rpm package into your VM. You will install the package and add users into the "Bitfusion" group. You can download the bitfusion client software from [https://my.vmware.com/group/vmware/get](https://my.vmware.com/group/vmware/get-download?downloadGroup=BITFUSION-200)[download?downloadGroup=BITFUSION-200](https://my.vmware.com/group/vmware/get-download?downloadGroup=BITFUSION-200), or from the repositories [https://packages.](https://packages.vmware.com/bitfusion/ubuntu/) [vmware.com/bitfusion/ubuntu/](https://packages.vmware.com/bitfusion/ubuntu/) and [https://packages.vmware.com/bitfusion/centos.](https://packages.vmware.com/bitfusion/centos/)

A. Ubuntu

(Using Ubuntu 18.04 Bitfusion deb package as an example. The name will be different for 16.04 )

sudo apt-get update sudo apt-get install -y ./bitfusion-client-ubuntu1804\_2.0.0-11\_amd64.deb bitfusion version sudo usermod -aG bitfusion <uname> # Add user to bitfusion group # log out and back in # Confirm user, <uname>, belongs to bitfusion group groups #test Bitfusion bitfusion list\_gpus B. CentOS 7 and RHEL 7 # CentOS only, RHEL does not need the epel-release package sudo yum install -y epel-release sudo yum install -y bitfusion-client-centos7-2.0.0-11.x86\_64.rpm bitfusion version sudo usermod -aG bitfusion <uname> # Add user to bitfusion group # log out and back in # Confirm user, <uname>, belongs to bitfusion group groups #test Bitfusion

bitfusion list\_gpus

Continue for all systems (Ubuntu and CentOS and RHEL)

Proceed if the output of the last command, bitfusion list\_gpus, looks something like this:

- server 0 [172.16.31.222:56001]: running 0 tasks |- GPU 0: free memory 32510 MiB / 32510 MiB |- GPU 1: free memory 32510 MiB / 32510 MiB

BEST PRACTICE: This is good spot to take another snapshot.

#### 4. Install CUDA 10.0

CUDA is the NVIDIA library allows programmatic access to their GPUs. It will be used by the TensorFlow benchmarks you'll run at the end of this document.

A. Ubuntu 16.04

cd <some download directory>

wget

```
https://developer.download.nvidia.com/compute/cuda/repos/ubuntu1604/x86_64/cuda-repo-
ubuntu1604 10.0.130-1 amd64.deb
```
sudo dpkg -i cuda-repo-ubuntu1604 10.0.130-1 amd64.deb sudo apt-key adv --fetch-keys http://developer.download.nvidia.com/compute/cuda/repos/ ubuntu1604/x86\_64/7fa2af80.pub

# **vm**ware

```
sudo apt-get update 
sudo apt-get install cuda-10.0 
bitfusion run -n 1 nvidia-smi
cd /usr/local/cuda/samples/0_Simple/matrixMul 
sudo make 
bitfusion run -n 1 ./matrixMul
```
#### B. Ubuntu 18.04

cd <some download directory> wget https://developer.download.nvidia.com/compute/cuda/repos/ubuntu1804/x86\_64/cudarepo-ubuntu1804\_10.0.130-1\_amd64.deb sudo dpkg -i cuda-repo-ubuntu1804\_10.0.130-1\_amd64.deb

```
sudo apt-key adv --fetch-keys
https://developer.download.nvidia.com/compute/cuda/repos/ubuntu1804/x86_64/7fa2af80.pub 
sudo apt-get update 
sudo apt-get install cuda-10.0
```
bitfusion run -n 1 nvidia-smi

cd /usr/local/cuda/samples/0\_Simple/matrixMul sudo make bitfusion run -n 1 ./matrixMul

#### C. RHEL 7 and CentOS 7

```
cd <some download directory>
wget 
https://developer.download.nvidia.com/compute/cuda/repos/rhel7/x86_64/cuda-repo-
rhel7-10.0.130-1.x86_64.rpm 
sudo rpm -i cuda-repo-rhel7-10.0.130-1.x86_64.rpm 
sudo yum clean all 
sudo yum -y install cuda-10-0 
bitfusion run -n 1 nvidia-smi 
cd /usr/local/cuda/samples/0_Simple/matrixMul 
sudo make 
bitfusion run -n 1 ./matrixMul 
# command in full 
cd ~/bitfusion/batch-scripts
bitfusion run -n 1 -- python3 \
./\mathtt{benchnarks/scripts/tf\_cnn\_benchnarks/tf\_cnn\_benchnarks.py \,\,\backslash--data_format=NCHW \ 
--batch_size=64 \
```
BEST PRACTICE: Take a snapshot.

#### 5. Install CuDNN 7

CuDNN is the Deep Neural Network library from NVIDIA. The TensorFlow benchmarks you will run later will require this library too.

As a prerequisite you will need to create an NVIDIA developer account to download onto your VM the CuDNN package matching your CUDA version and appropriate for your OS and version. Go to<https://developer.nvidia.com/cudnn>

<span id="page-6-0"></span>A. Ubuntu (either version 16.04 or 18.04)

You can run the benchmarks by typing out the command in full, with a parameterized convenience script, or with a single-purpose script. Examples shown below.

sudo dpkg -i libcudnn7 7.6.5.32-1+cuda10.0 amd64.deb ldconfig -p | grep cudnn # to see if it is installed

B. RHEL 7 and CentOS 7

You can run the benchmarks by typing out the command in full, with a parameterized convenience script, or with a single-purpose script. Examples shown below.

sudo rpm -ivh libcudnn7-7.6.5.32-1.cuda10.0.x86 64.rpm sudo ldconfig # update libraries list ldconfig  $-p$  | grep cudnn  $#$  to see if it is installed

BEST PRACTICE: Take a snapshot.

#### 6. Install Python3 (CentOS and RHEL)

On RHEL and CentOS systems you may need to install python3. If so, follow the steps below.

A. RHEL 7 and CentOS 7

sudo yum update

# Every time you want to use python 3 you have to # bring up an scl environment with the new python first sudo yum install -y centos-release-scl sudo yum install -y rh-python36 # Now `python -V will still report version 2.7. So... scl enable rh-python36 bash

BEST PRACTICE: Take a snapshot.

python -V # will report version 3.6 exit # to get back to outer shell

#### 7. Install pip3 and TensorFlow

We will use pip3 to install TensorFlow. TensorFlow is the ML framework we will be using.

A. Ubuntu (either version 16.04 or 18.04)

```
sudo apt-get install -y python3-pip 
sudo pip3 install absl-py 
sudo pip3 install tensorflow-gpu==1.13.1 
pip3 list
```
B. RHEL 7 and CentOS 7

```
sudo yum install -y python36-devel 
sudo yum install -y python36-pip
```

```
# At this point you now have file /usr/bin/python3 
# available and you can avoid using scl and just 
# invoke python3 
sudo pip3 install tensorflow-gpu==1.13.1 
pip3 list
```
BEST PRACTICE: Take a snapshot.

#### 8. Install TensorFlow Benchmarks

The benchmarks are open source ML applications designed to test performance on the TensorFlow framework.

We keep things organized working in the subdirectory we set up earlier.

These steps are the same on all our OSes

```
cd ~/bitfusion 
git clone https://github.com/tensorflow/benchmarks.git 
cd benchmarks 
git branch -a 
* master 
 remotes/origin/HEAD -> origin/master 
 remotes/origin/cnn_tf_v1.10_compatible 
   ... 
 remotes/origin/cnn_tf_v1.13_compatible 
  ... 
$ git checkout cnn tf v1.13 compatible
Branch cnn_tf_v1.13_compatible set up to track remote branch 
cnn tf v1.13 compatible
from origin. 
Switched to a new branch 'cnn_tf_v1.13_compatible' 
$ git branch
* cnn_tf_v1.13_compatible 
  master
```
BEST PRACTICE: Take a snapshot.

#### 9. Run TensorFlow Benchmarks

Run the benchmarks under Bitfusion. Examples shown below. Again, we are assuming our dataset is in the /data directory

These steps are the same on all the OSes

```
# Run on full GPU, using real data in /data/ dir
cd ~/bitfusion/
bitfusion run -n 1 -- python3 \
./\mathtt{benchnarks/scripts/tf\_cnn\_benchnarks/tf\_cnn\_benchnarks.py \,\,\backslash--data_format=NCHW \
--batch size=64 \
--model=resnet50 \
--variable_update=replicated \
--local_parameter_device=gpu \
--nodistortions \
--num_gpus=1 \
--num_batches=100 \
--data\_dir= /data \ \backslash--data_name=imagenet \
--use_fp16=False
# Run on 2/3rd-sized partial GPU
# with real data in /data/ dir
cd ~/bitfusion/
bitfusion run -n 1 -p 0.67 -- python3 \
./benchmarks/scripts/tf_cnn_benchmarks/tf_cnn_benchmarks.py \
--data_format=NCHW \
--batch size=64 \
--model=resnet50 \
--variable_update=replicated \
--local_parameter_device=gpu \
--nodistortions \
--num_gpus=1 \
--num batches=100 \
--data\_dir= /data \ \backslash--data_name=imagenet \
--use_fp16=False
# Run with single purpose script using synthesized data
cd ~/bitfusion/
bitfusion run -n 1 -- python3 \
./benchmarks/scripts/tf_cnn_benchmarks/tf_cnn_benchmarks.py \
--data_format=NCHW \
--batch_size=64 \
--model=resnet50 \
--variable_update=replicated \
--local_parameter_device=gpu \
--nodistortions \
--num\_gpus=1 \
--num batches=100 \
--use_fp16=False
```
#### Last Comments

Now you can run the TensorFlow benchmarks with Bitfusion providing shared GPUs from a remote server. The benchmarks support many models and parameters to help you explore a large space in the machine learning universe. And you now have knowledge that will help you to install and run other frameworks and ML applications.

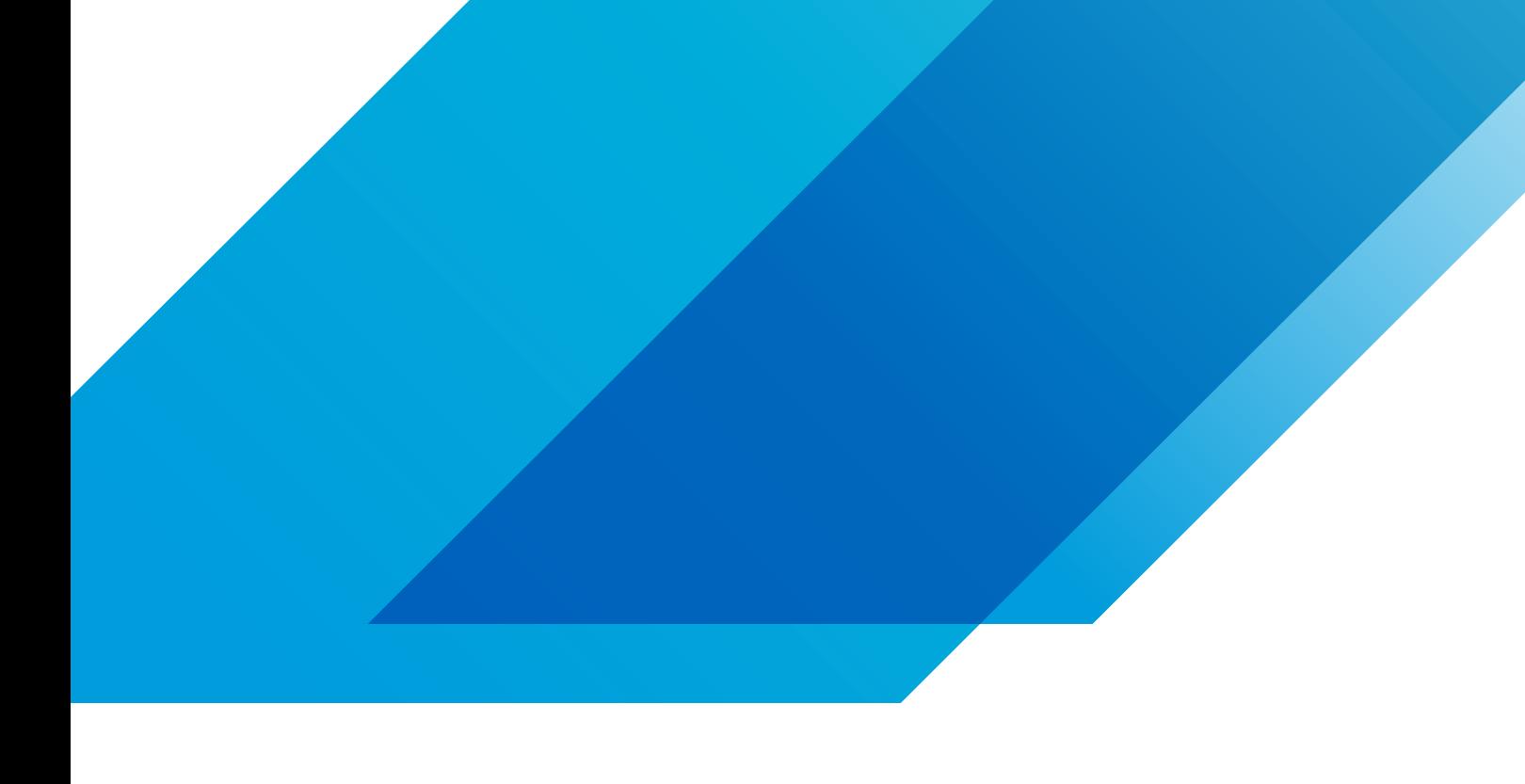

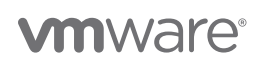

VMware, Inc. 3401 Hillview Avenue Palo Alto CA 94304 USA Tel 877-486-9273 Fax 650-427-5001 vmware.com Copyright © 2019 VMware, Inc.<br>All rights reserved. This product is protected by U.S. and international copyright and int